# **INSTRUÇÕES DE ACESSO E PREENCHIMENTO DO REQUERIMENTO DE PAGAMENTO DE SUBSTITUIÇÃO**

## **1. ACESSO AO SIGEPE/SIGAC**

**Passo 1.** Acesse o Portal do Servidor - [www.gov.br/servidor](http://www.gov.br/servidor) e clique em **"SIGEPE SERVIDOR E PENSIONISTA";**

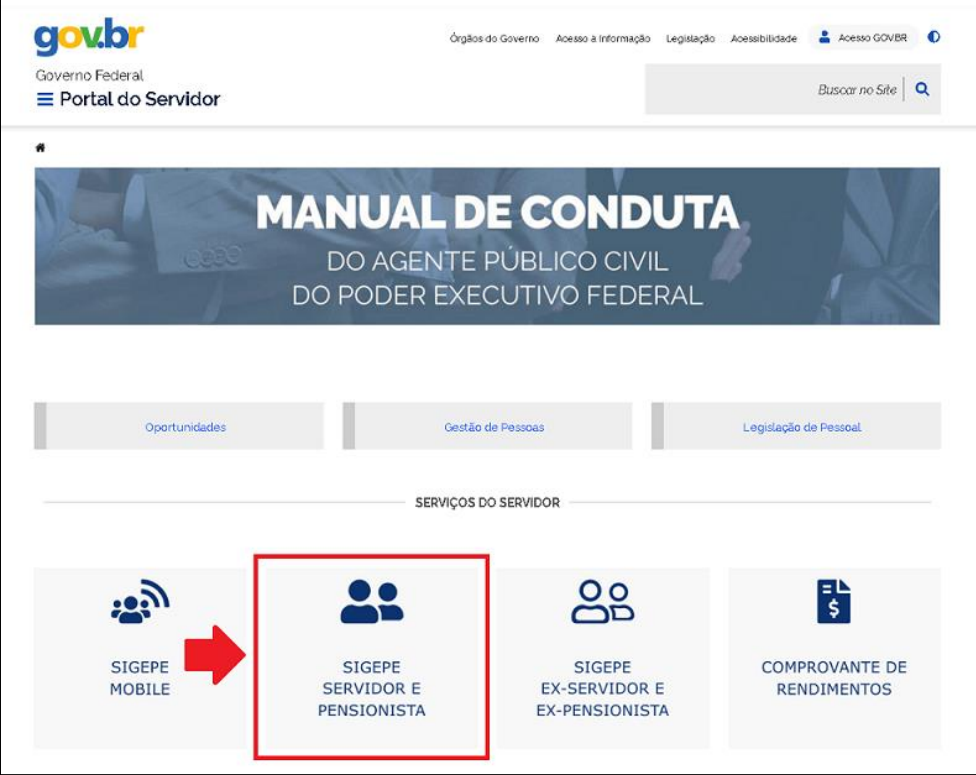

**Passo 2.** Insira o seu CPF e senha e clique em **"Acessar"** para ir o Sigepe ou acesse com o seu **Certificado Digital:**

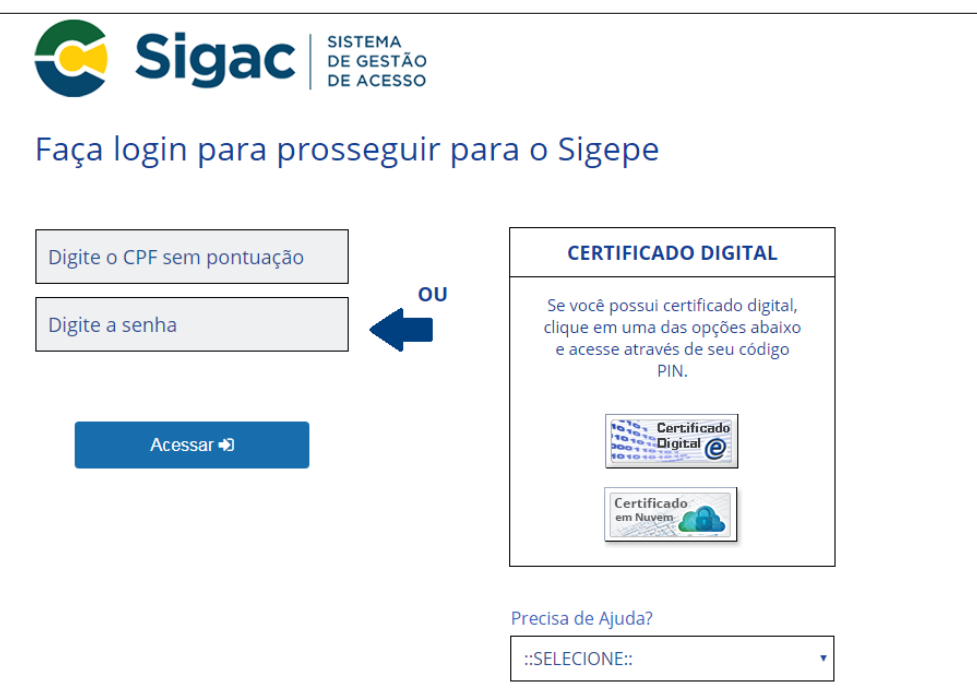

**Passo 3.** Será disponibilizada a página do Sigepe clique em **"REQUERIMENTOS GEREAIS";**

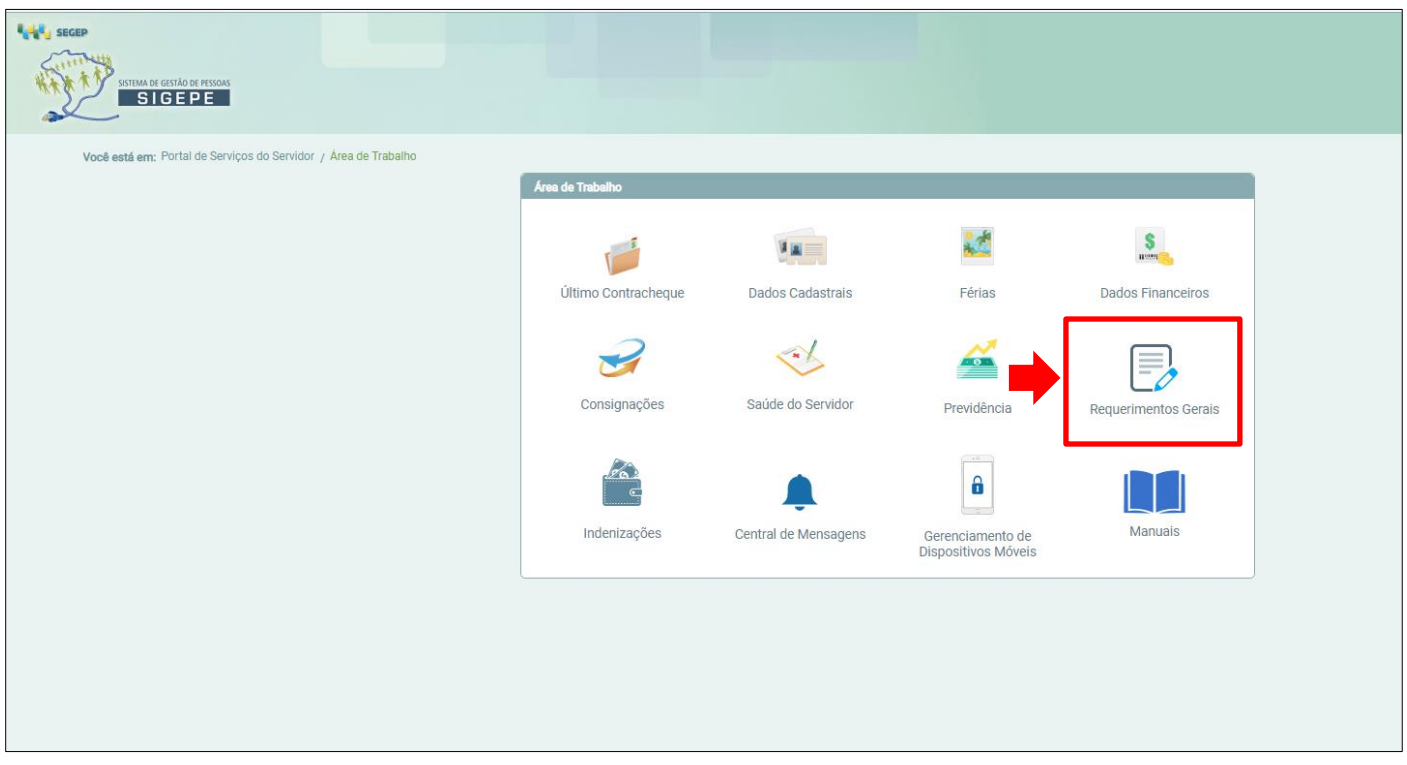

## **2. ACESSO A ÁREA DE TRABALHO DO SERVIDOR**

**Passo 4.** Será disponibilizada a Área de Trabalho clique em **"HABILITAÇÃO DESEJADA"** mude para **"SERVIDOR/PENSIONISTA – IFRR'';**

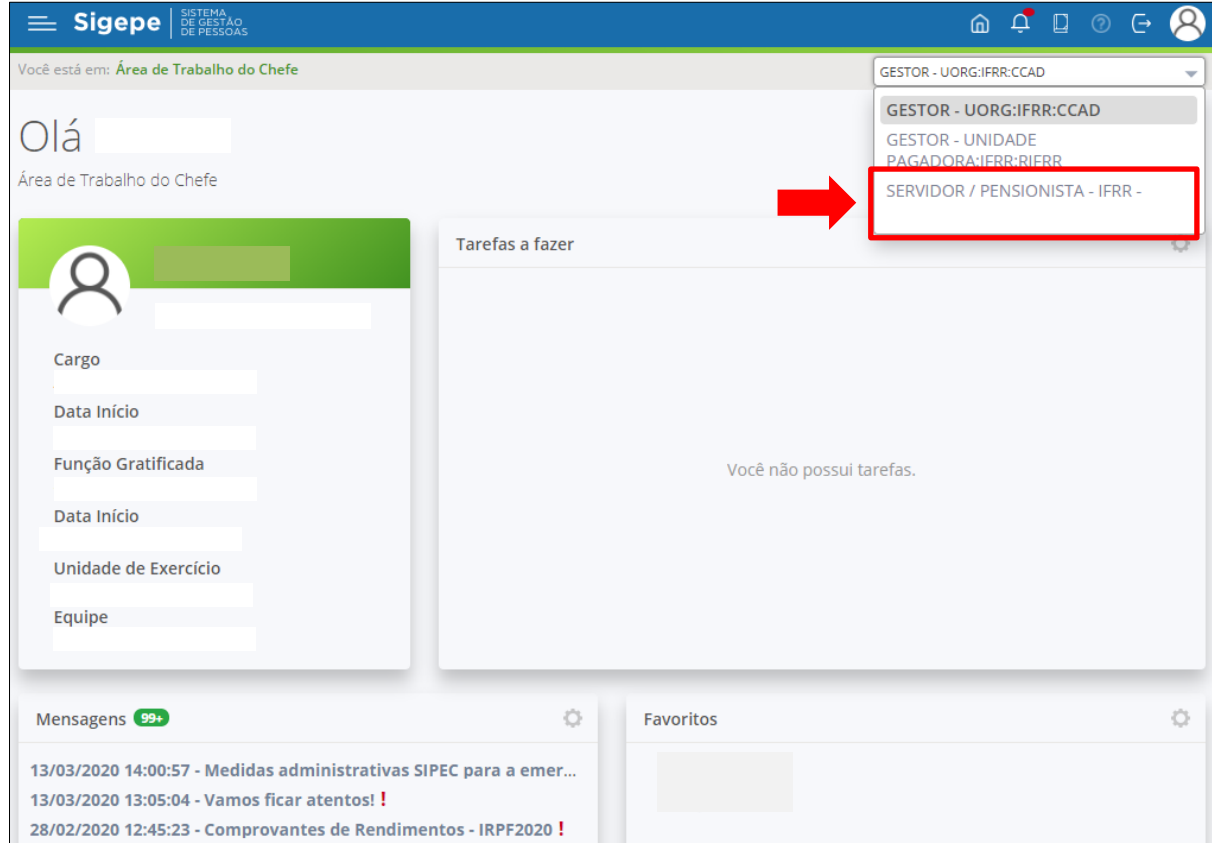

## **Passo 5.** Clique no **MENU SUPERIOR** esquerdo **OU** na aba **FAVORITOS** clique em **"REQUERIMENTO";**

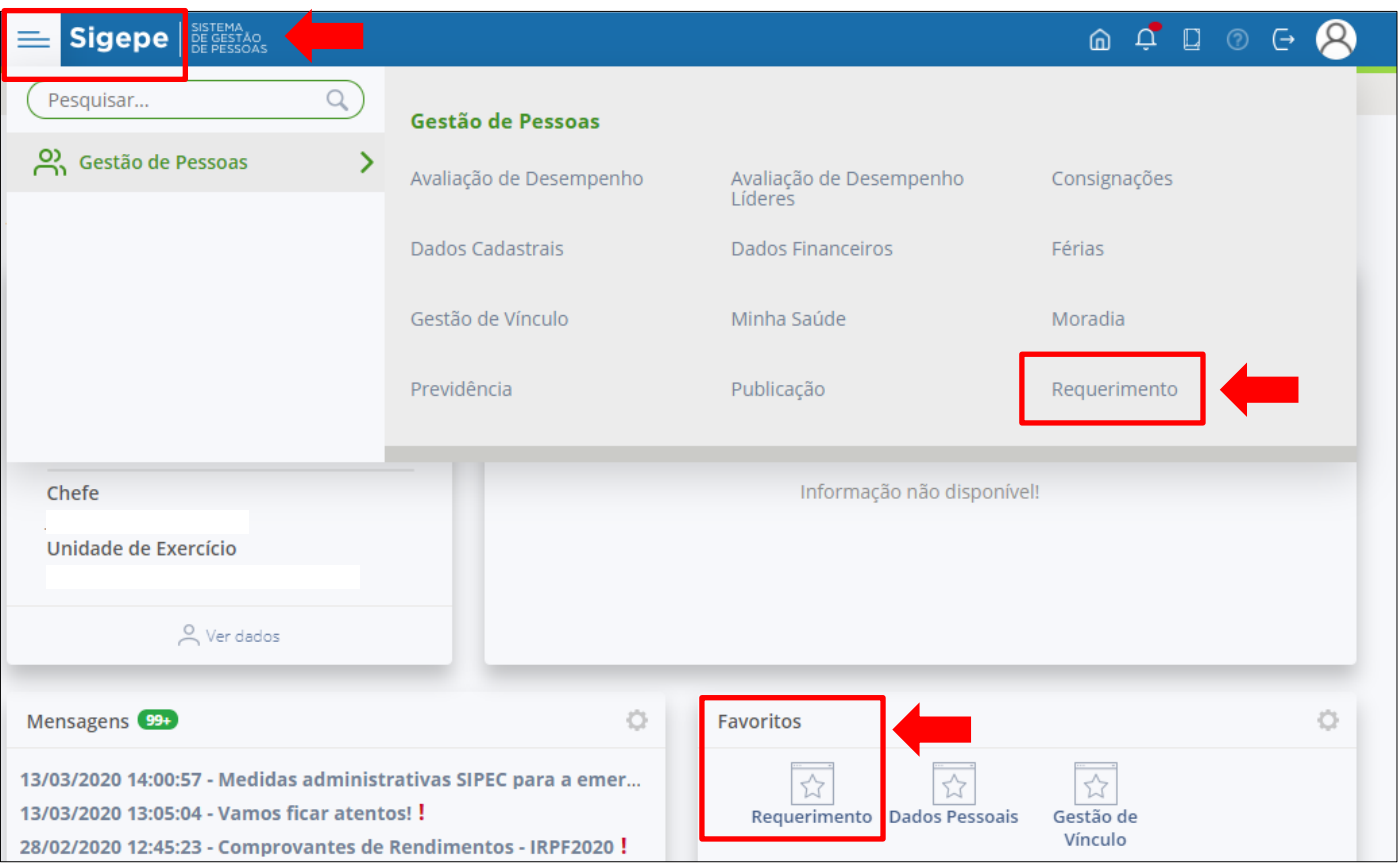

# **ATENÇÃO!**

**A solicitação deverá ser realizada após cumprimento do período de substituição. SOLICITAÇÕES REALIZADAS ANTES DO CUMPRIMENTO SERÃO INDEFERIDAS.**

**EXEMPLO 1:** servidor beltrano substituiu o titular em afastamento legal de férias do período de 01 a 31/2021, no dia 01/02/2021, o substituto poderá solicitar o pagamento de substituição referente ao período, pois ocorreu o efetivo cumprimento da substituição.

➢ **Substituições com períodos até 30 dias CONTÍNUOS** realize o **cumprimento integral**, após cumprimento proceda com a solicitação do pagamento de substituição.

**EXEMPLO 2:** períodos de substituição 01 **a** 31/01/2021 = 30 dias (**períodos CONTÍNUO** considerar o mês com 30 dias conforme Lei), após cumprimento poderá solicitar o pagamento da substituição.

**OU**

**EXEMPLO 3:** períodos de substituição 15/**01**/2021 **a** 13/**02**/2021 = 30 dias **(período contínuo)**, após cumprimento poderá solicitar o pagamento da substituição.

➢ **Substituições com períodos até 45 dias CONTÍNUOS DECORRENTE exclusivamente de FÉRIAS DE PROFESSOR** realize o **cumprimento integral**, após cumprimento proceda com a solicitação do pagamento da substituição.

**EXEMPLO 4:** períodos de substituição 01/**01**/2021 **a** 14/**02**/2021 = 45 dias **(período CONTÍNUO)**, após cumprimento poderá solicitar o pagamento da substituição.

## **OU**

**EXEMPLO 5:** períodos de substituição 12/**01**/2021 **a** 25/**02**/2021 = 45 dias (períodos CONTÍNUO), após cumprimento poderá solicitar o pagamento de substituição.

➢ **Substituições com períodos superiores a 30 dias** cujo os **períodos são contínuos** que podem ocorrer nos caso de afastamento para Licença Capacitação, Licença Premio, Licença para tratamento da saúde, etc...

**EXEMPLO 6:** períodos de substituição referente à Licença Capacitação; O servidor titular opte por se afastar por 3 meses, então teremos o período de 01/**01**/2021 a 30/**03**/2020, neste caso trata-se de um período longo, então servidor substituto deve a **cada período cumprido de 30 dias de substituição** solicitar o pagamento da substituição.

➢ Compõe os documentos para pagamento de substituição:

# **>> DOCUMENTOS <<**

- **Documentos necessários para pagamento de SUBSTITUTO FIXO:**
- 1. Meu nome **consta** como substituto fixo na Portaria nº 648/2020 GAB/REITORIA/IFRR 16/06/2020.
	- 1.1.Anexar **a Portaria nº 648/2020 – GAB/REITORIA/IFRR - 16/06/2020 OU outra portaria de DESIGNAÇÃO DE SUBSTITUTO FIXO caso tenha**. E
	- 1.2.Anexar **a Declaração de Pagamento de substituição de titular de cargo de gestão SUAP:** Início >> Documentos de Texto >> Adicionar Documento de Texto **Tipo do Documento:** Declaração **Modelo:** Declaração de Pagamento de substituição de titular de cargo de gestão **Assinar:** Substituto e Titular

## • **Documentos necessários para pagamento de SUBSTITUTO EVENTUAL:**

- 2. Meu nome **não consta** como substituto fixo na **Portaria nº 648/2020** ou em **portaria de designação de substituto fixo**.
- 2.1.Anexar a **Portaria de substituto eventual** expedida pelos **GABINETES** normalmente com o seguinte texto:

**Exemplo de texto:** Designar o servidor **Beltrano Sicrano** para em substituição responder pela (Direção) ou (Coordenação) XXXXXXXXXXXXXXX da(o) (Reitoria) ou (Campus XXXXXX), com ônus, no período de **XX a XX/XX/XXXX**, em virtude do afastamento da titular, **Fulano Beltrano**, por motivo **XYZ**.

## **SUBSTITUTO FIXO**

- 1. Requerimento de pagamento de substituição SIGEPE;
- 2. Portaria nº 648/2020 GAB/REITORIA/IFRR 16/06/2020 OU outra portaria de designação de substituto fixo caso tenha – solicitar cópia PDF Gabinetes, CGPs ou DGP;
- 3. Declaração de Pagamento de substituição de titular de cargo de gestão SUAP

#### **SUBSTITUTO EVENTUAL**

- 1. Requerimento de pagamento de substituição SIGEPE;
- 2. Portaria de substituto eventual emitida pelos GABINETES (Reitoria ou Campus);

**NÃO ANEXAR NENHUM OUTRO DOCUMENTO DOS ALECANDOS A CIMA, SALVO SE AUTORIZADO PELA DIRETORIA DE GESTÃO DE PESSOAS (DGP) OU COORDENAÇÃO DE PAGAMENTO (CPAG).**

# **3. ACESSO AO MÓDULO REQUERIMENTO**

## **Passo 6.** Em **TAREFAS** clique em **"SOLICITAR";**

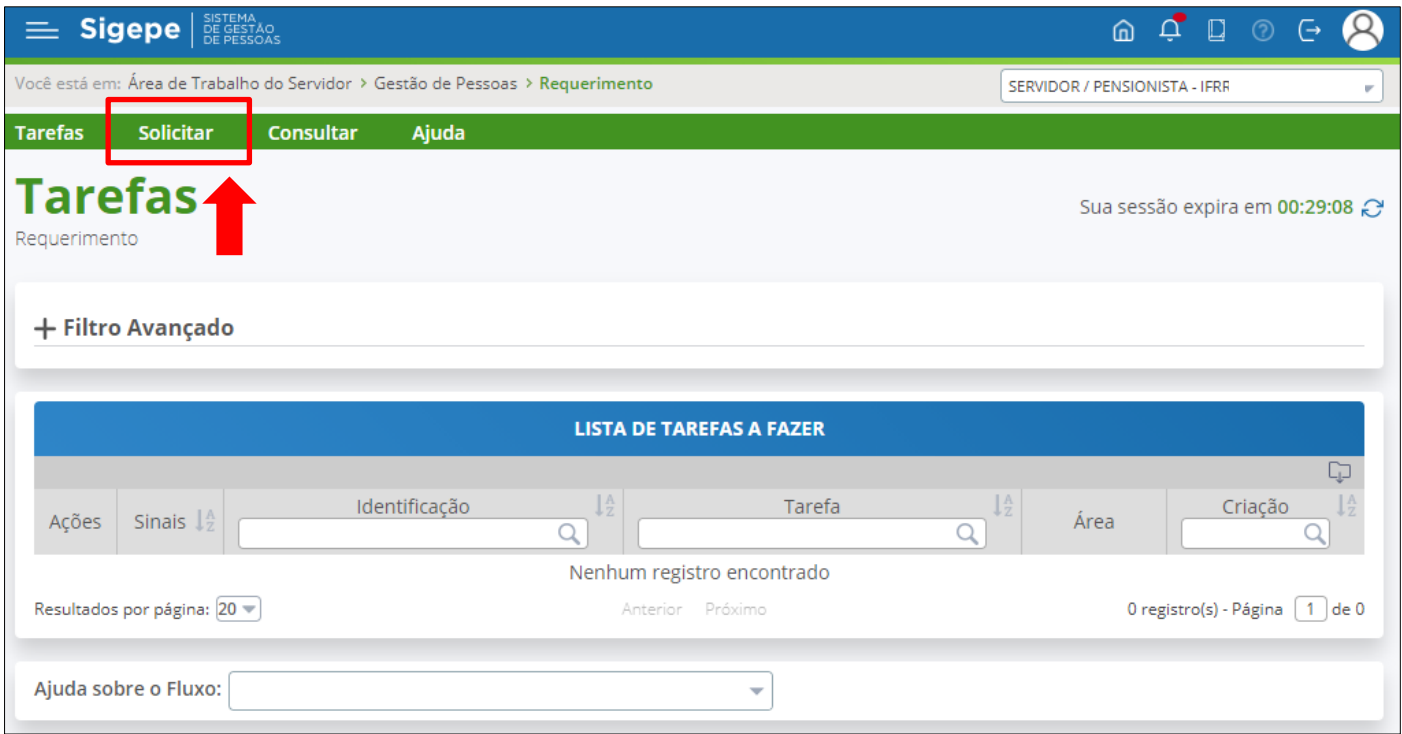

**Passo 7.** Em solicitar requerimento clicar em **"PAGAMENTO DE SUBSTITUIÇÃO"** ou **"SELECIONE OUTRO REQUERIMENTO > TIPO DE DOCUMENTO >** pesquisar **PAGAMENTO DE SUBSTITUIÇÃO";**

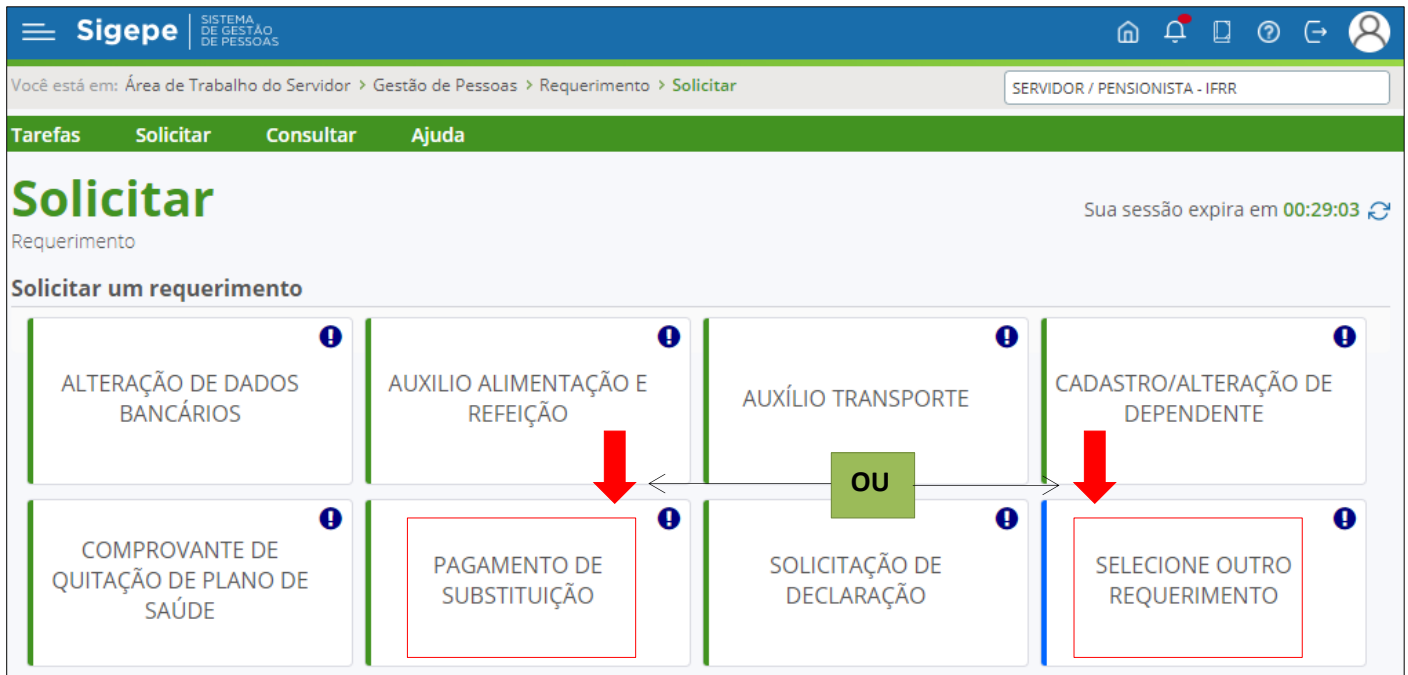

**Passo 8.** Será apresentado a área de **"INCLUIR/ALTERAR DOCUMENTOS";**

# **ATENÇÃO!**

**TODOS OS CAMPOS DEVERÃO SER PREENCHIDOS CORRETAMENTE. (Caso não ocorra o requerimento será devolvido para ajustes e correções)**

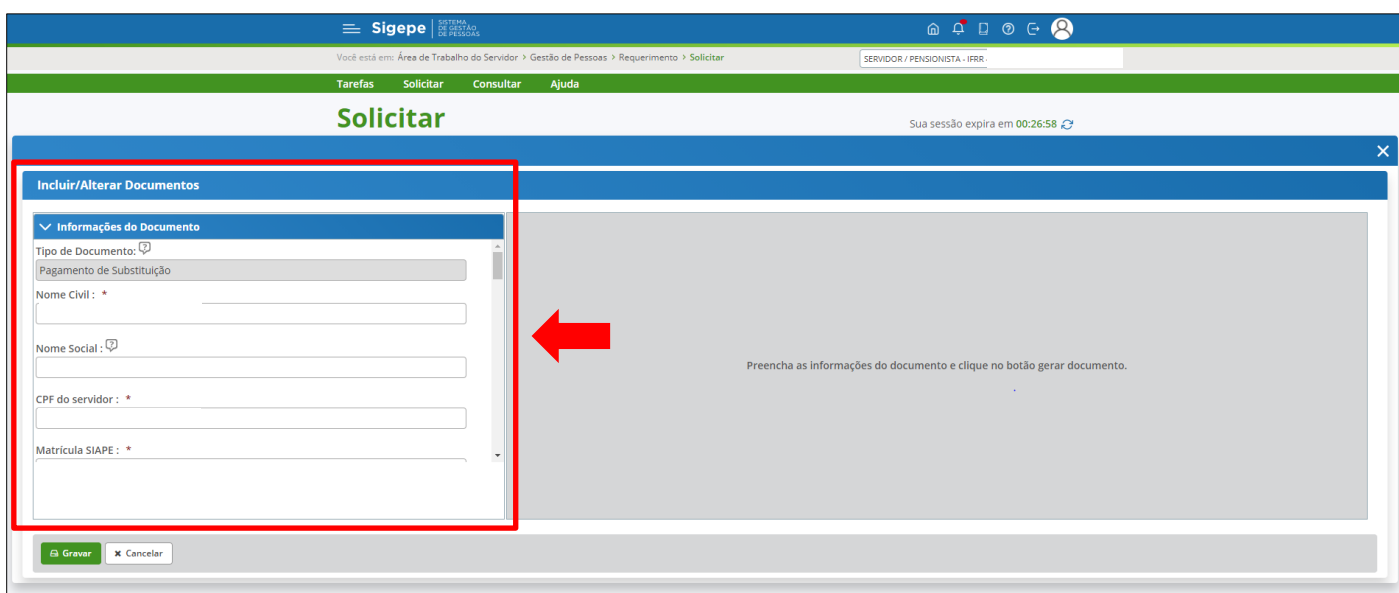

## **4. PREENCHIMENTO DO REQUERIMENTO**

**Passo 9.** Será apresentado a área de **"INCLUIR/ALTERAR DOCUMENTOS";**

## **IDENTIFICAÇÃO DO SERVIDOR (SUBSTITUTO)**

#### ❖ **Denominação do Cargo em Comissão/Função do Titular \* :**

O Substituto deverá informar nesse campo o nome do cargo que ocupa que deverá ser um desses itens conforme o caso:

#### "**Cargo de Direção**", ou "**Função Gratificada**", ou "**Função de Coordenador de Curso**" ou "**Não possuo cargo**".

#### ❖ **Cargo em Comissão/Função \* :**

Substituto informar nesse campo o código do cargo que ocupa que deverá ser um desses itens conforme o caso **"CD-01",** ou **"CD-02"**, ou **"CD-03",** ou **"CD-04",** ou **"FG-01",** ou **"FG-02"**, ou **"FCC"** ou **"Não possuo cargo".** Estas informações poderão ser encontradas no contracheque.

- ❖ **E-mail Pessoal : \***
- ❖ **E-mail Institucional :**
- ❖ **Unidade de Lotação : \***
- ❖ **Unidade de Exercício : \***
- ❖ **DDD + Telefone : \***

## **IDENTIFICAÇÃO DO SERVIDOR (TITULAR)**

- ❖ **Nome Civil do Titular : \***
- ❖ **CPF do servidor Titular : \***
- ❖ **Matrícula SIAPE do Titular : \***

## ❖ **Denominação do Cargo em Comissão/Função do Titular \* :**

O Substituto deverá informar nesse campo o nome do cargo do TITULAR que ocupa que deverá ser um desses itens conforme o caso.

## "**Cargo de Direção**", ou "**Função Gratificada**", "**Função de Coordenador de Curso**"

## ❖ **Código de Cargo em Comissão / Função do Titular \* :**

O Substituto deverá informar nesse campo o código do cargo que irá substituir que deverá ser um desses itens conforme o caso:

Para os **Cargos de Direção**: INFORMAR : **CD 1, CD 2, CD 3 ou CD 4.**

Para as **Funções Gratificadas**: INFORMAR : **FG 1, FG 2 ou FG 4.**

Paras **a Função de Coordenador de Curso**: INFORMAR: **FCC.**

## ❖ **Opção da Função : \*** Selecionar "**Valor igual a 60% (Valor da Opção)**".

Caso o TITULAR seja servidor **aposentado** ou SERVIDOR ATIVO que **não receba remuneração do cargo de EFETIVO** que ocupe algum cargo em comissão selecionar "**Valor Integral (Função Cheia)**".

- ❖ **Data de Início da Substituição - período 1 :** \* Informar a data após o cumprimento da substituição.
- ❖ **Data de término da substituição - período 1 :** \* Informar a data após o cumprimento da substituição.
- ❖ **Motivo da Substituição - Período 1 :** \* Selecionar o rol. **OU**
- ❖ **Motivo da Substituição (Outros) - Período 1 :** especificar o motivo (descreva sucintamente o motivo do afastamento).

**Passo 10.** Preenchido todos os campos clique em **"GERAR DOCUMENTO"** será apresentado o requerimento eletrônico preenchido se estiver com **campos preenchidos incorretamente** na própria tela em **INFORMAÇÕES DO DOCUMENTO** localize o campo com dados incorretos corrija e **CLIQUE NOVAMENTE** em **"GERAR DOCUMENTO". PREENCHIDO CORRETAMENTE ou consertados os dados incorretos, após conferência clique em "GRAVAR";**

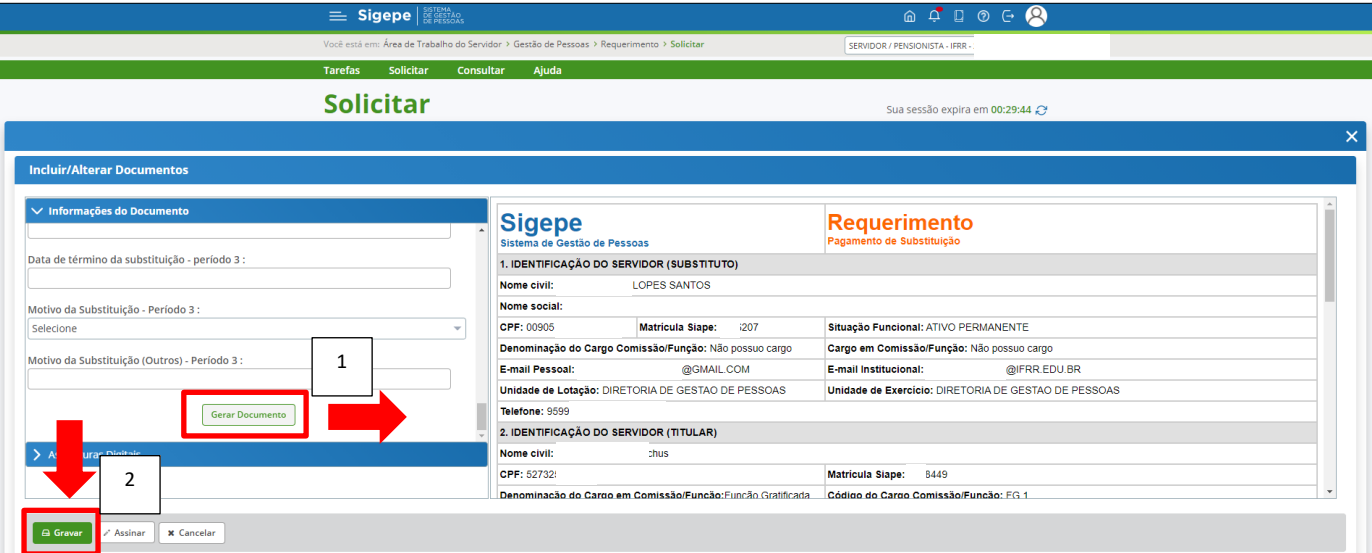

## **5. INCLUIR ANEXOS**

**Passo 11.** Clique em **"INCLUIR ANEXO"** para incluir os documentos que comprovam os afastamentos conforme a pag. 4.

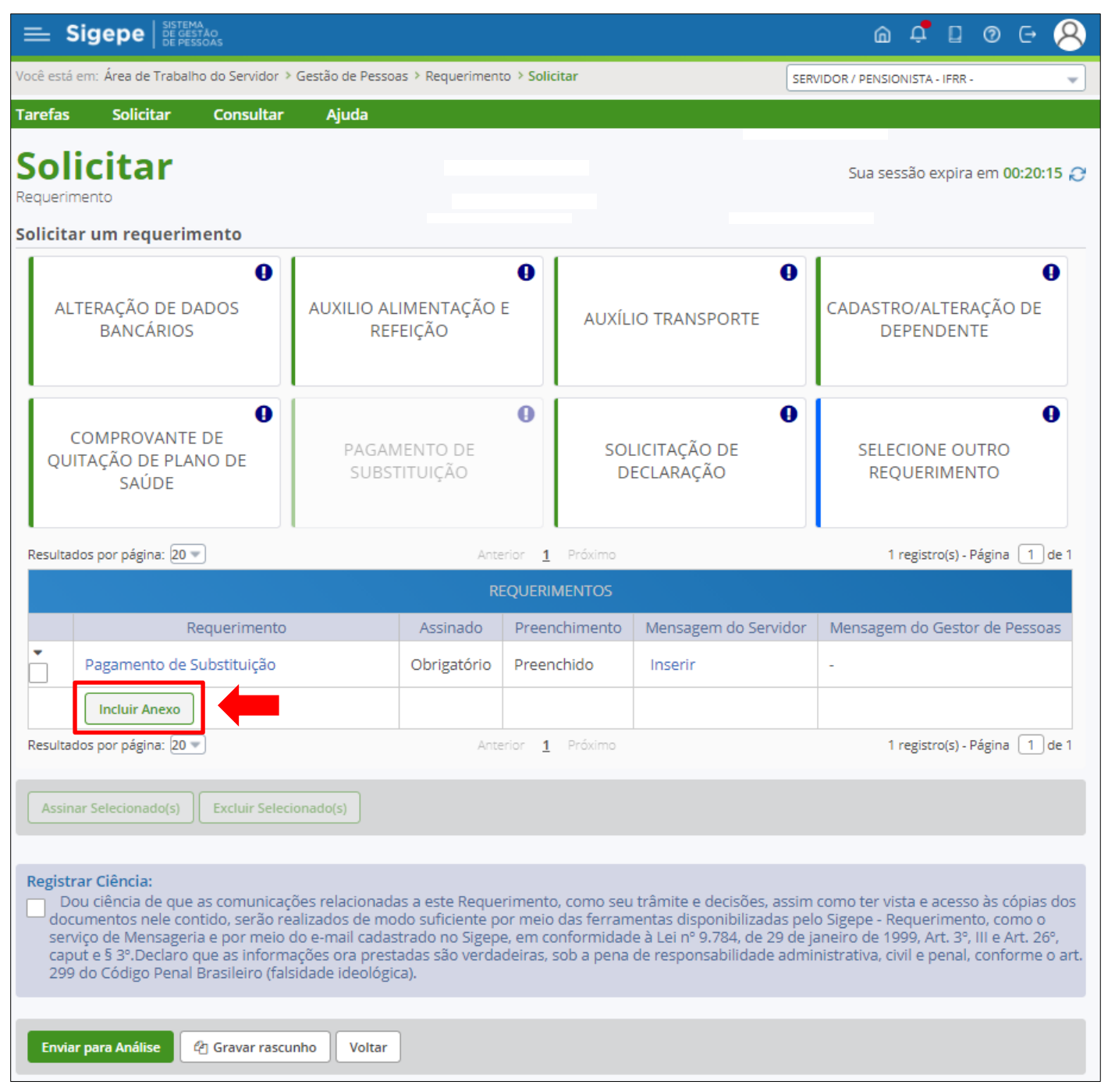

## **SUBSTITUTO FIXO proceda em:**

Incluir Anexo

Tipo Documento: escolha a opção > Portaria de **DESIGNAÇÃO E DISPENSA** de substituto eventual e atribuir a este nome escolhido o ANEXO: **Portaria nº 648/2020 – GAB/REITORIA/IFRR - 16/06/2020 OU outra portaria de DESIGNAÇÃO DE SUBSTITUTO FIXO caso tenha. (ver PAG. 4)** Data de emissão : informe data da portaria Numero : informe numero da portaria Tipo de conferência : \* selecione > Cópia assinada digitalmente

## **Repetir o procedimento INCLUIR ANEXO novamente em:**

Tipo Documento: escolha a opção > DECLARAÇÃO e atribuir a este nome escolhido o ANEXO: **Declaração de Pagamento de substituição de titular de cargo de gestão (ver PAG. 4)** Tipo de conferência : Cópia assinada digitalmente.

Para o requerimento de pagamento de substituição do **SUBSTITUTO FIXO** ao final das inclusões dos anexos, **devem-se constar 02 (dois) anexos são eles:**

- 1- DECLARAÇÃO;
- 2- PORTARIA DE **DESIGNAÇÃO E DISPENSA** DE SUBSTITUTO EVENTUAL

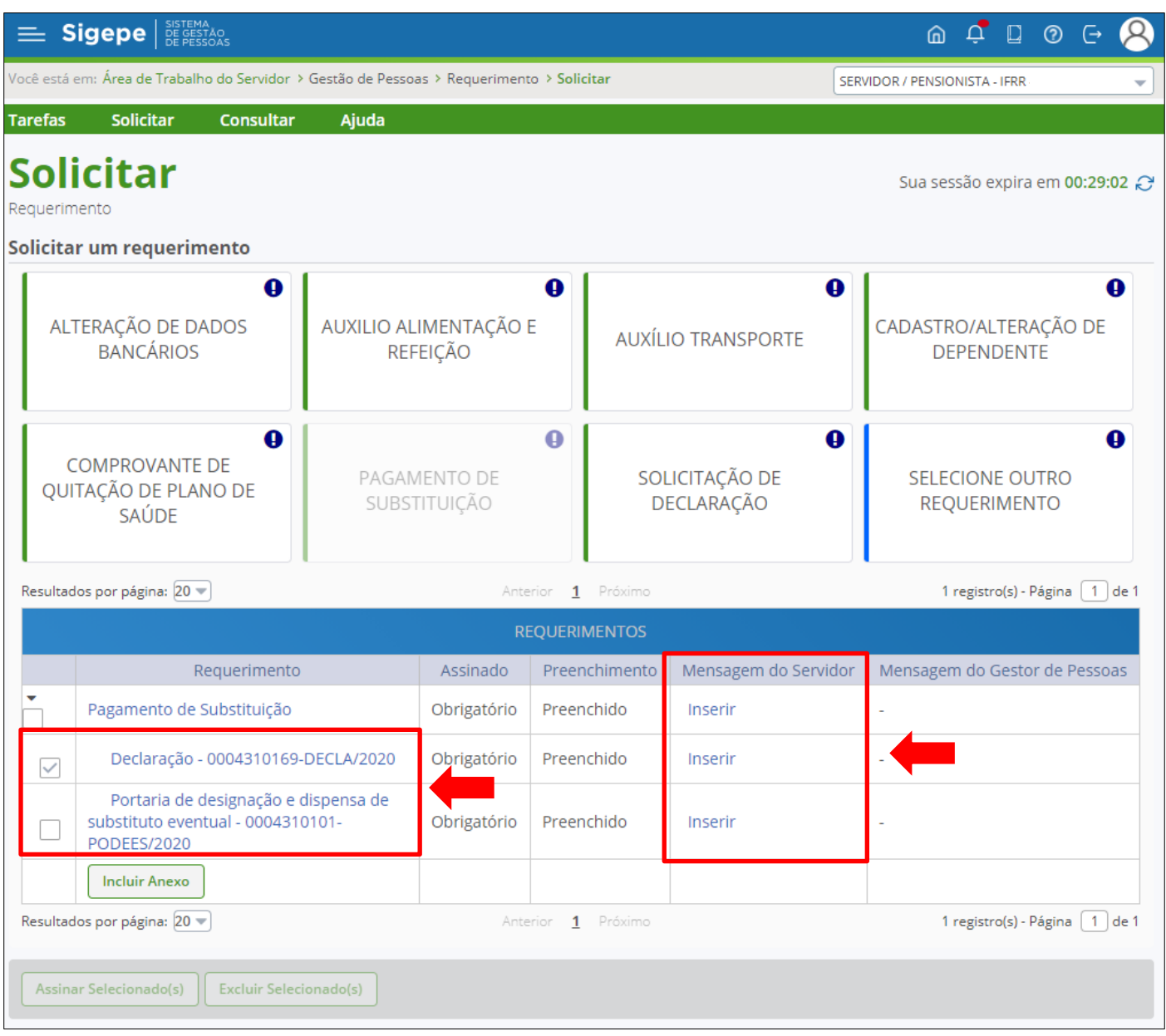

Na coluna "**Mensagem do Servidor**", o substituto poderá inserir informações para fins de consulta, por exemplo, "pagamento referente ao período de **00 a 00/00/0000**".

## **SUBSTITUTO EVENTUAL proceda em:**

Incluir Anexo Tipo Documento: escolha a opção > Portaria de **designação de substituto** eventual e atribuir a este nome escolhido o ANEXO: **Portaria de substituto eventual. (ver PAG. 4)** Data de emissão : informe data da portaria Numero : informe numero da portaria Tipo de conferência : \* selecione > Cópia assinada digitalmente

**Para o requerimento de pagamento de substituição do SUBSTITUTO EVENTUAL ao final da incluir o anexo, deve constar apenas 01 (um) anexo:**

## 1- PORTARIA DE **DESIGNAÇÃO DE SUBSTITUTO** EVENTUAL;

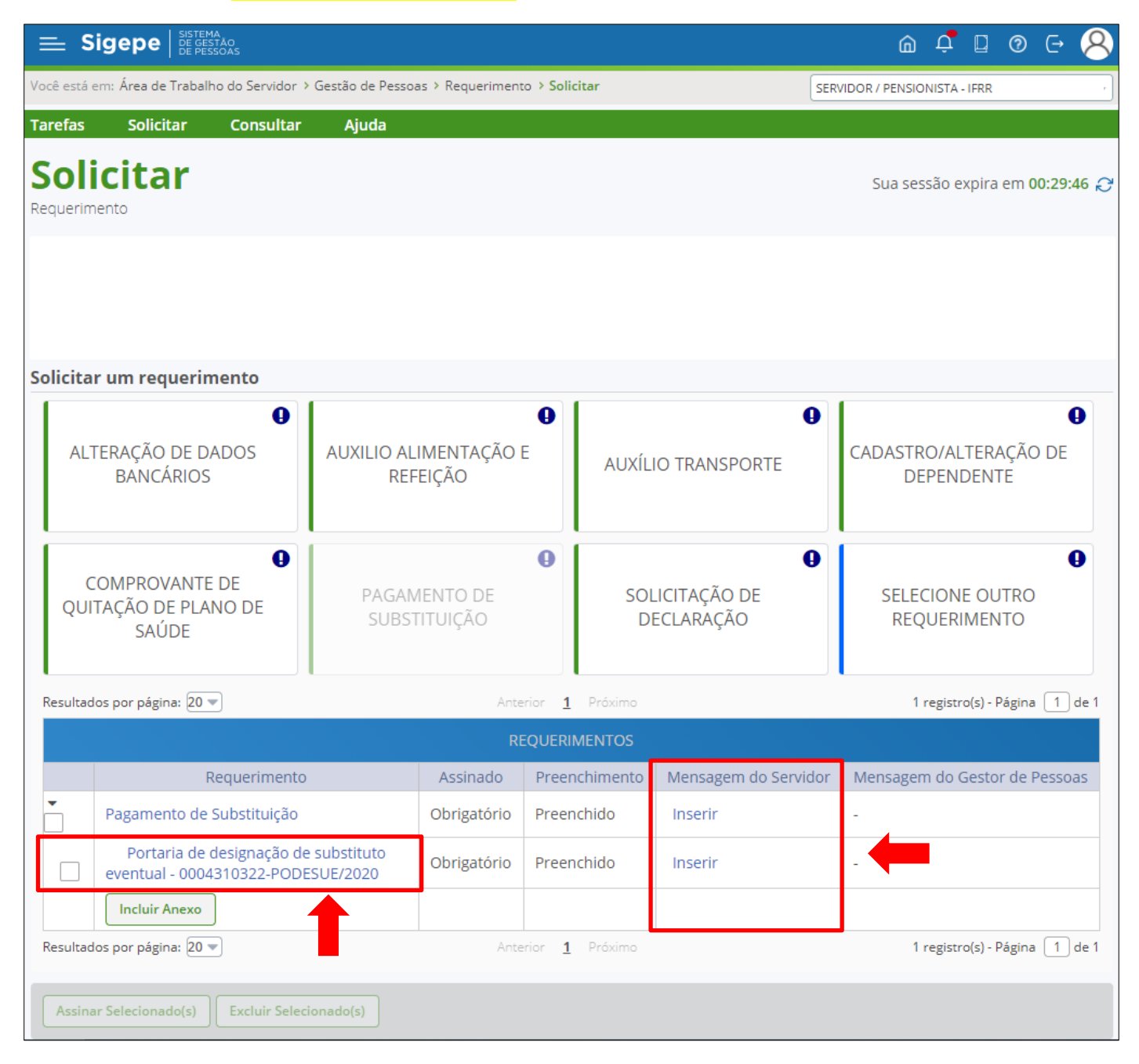

Na coluna "**MENSAGEM DO SERVIDOR**", o substituto poderá inserir informações para fins de consulta, por exemplo, "pagamento referente ao período de **00 a 00/00/0000**".

## **6. ASSINAR DOCUMENTOS**

**Passo 12.** Selecione os documentos e clique em **"ASSINAR SELECIONADOS(S)".** Informe **CPF e a Senha** ou utilize o **Token.**

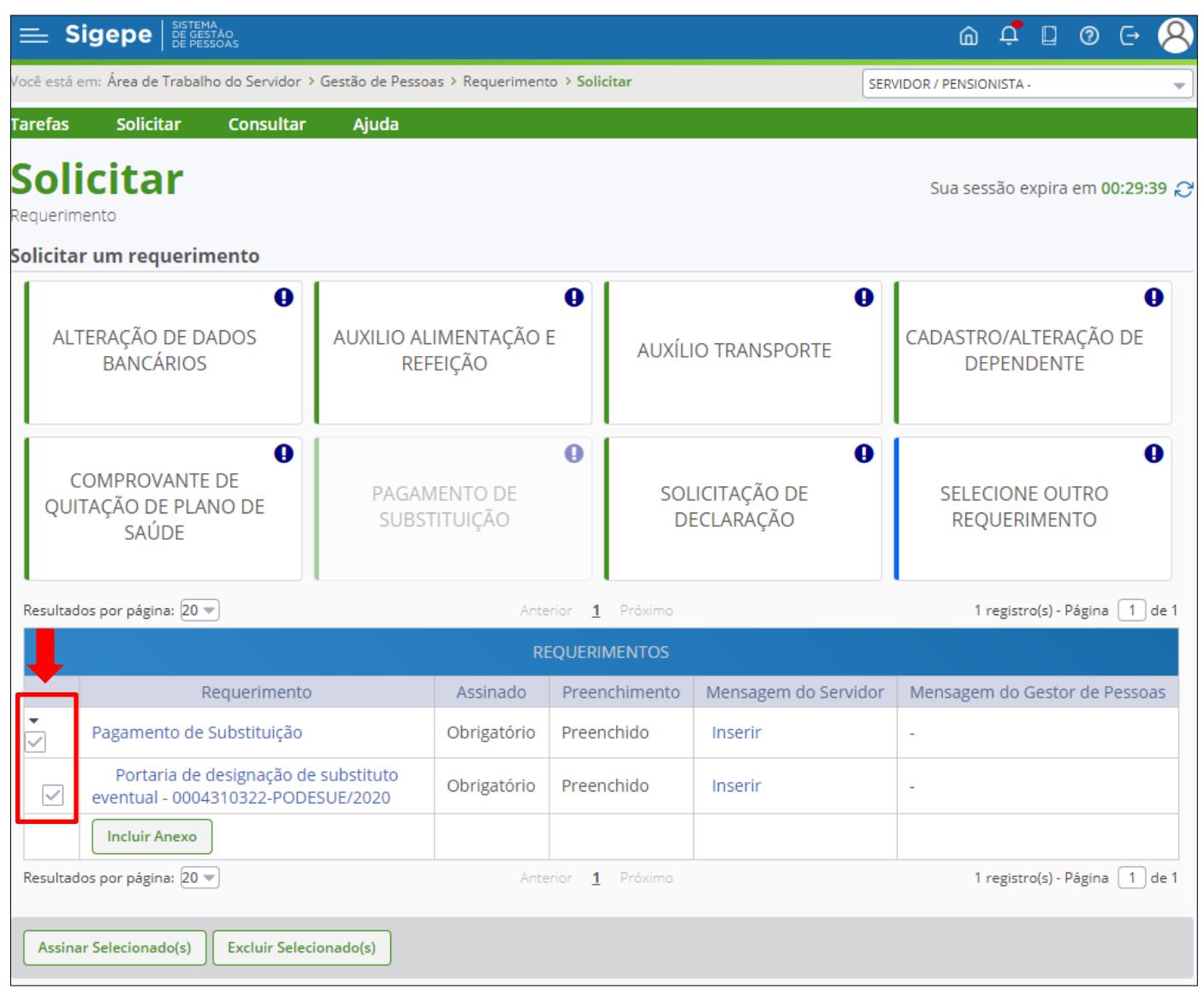

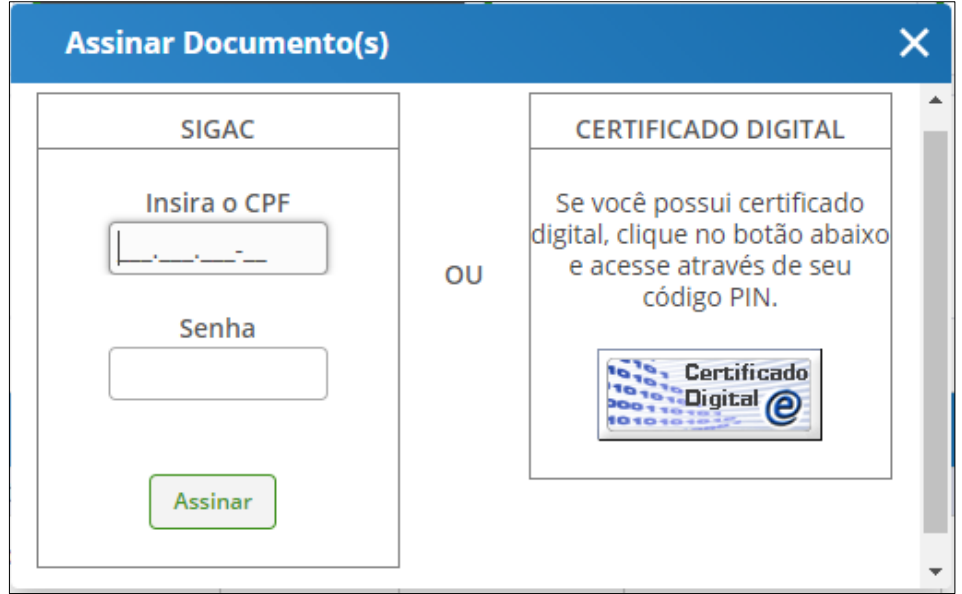

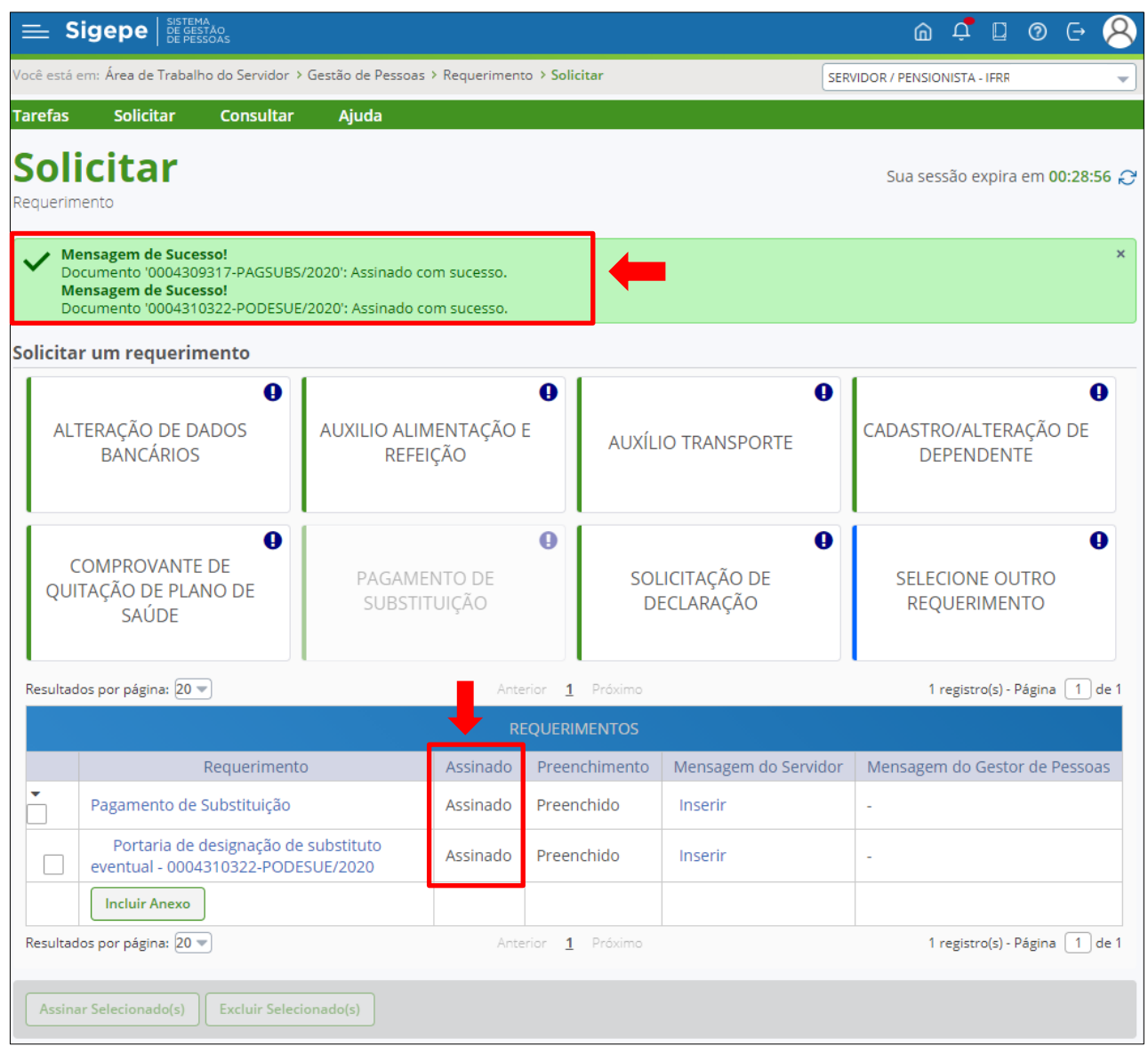

## **7. ENVIAR PARA ANÁLISE**

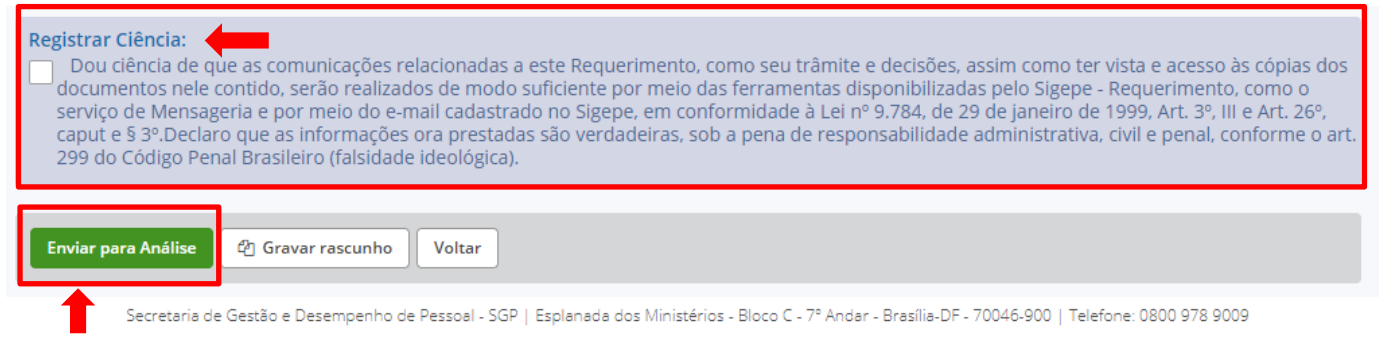

**Passo 13.** Clique em **"REGISTRAR CIÊNCIA"** e depois em **"ENVIAR PARA ANÁLSIE".**

Solicitamos que **anote o número do pacote de requerimento** apresentado na mensagem de envio com sucesso, pois irá precisar para consultar a andamento do requerimento**.**

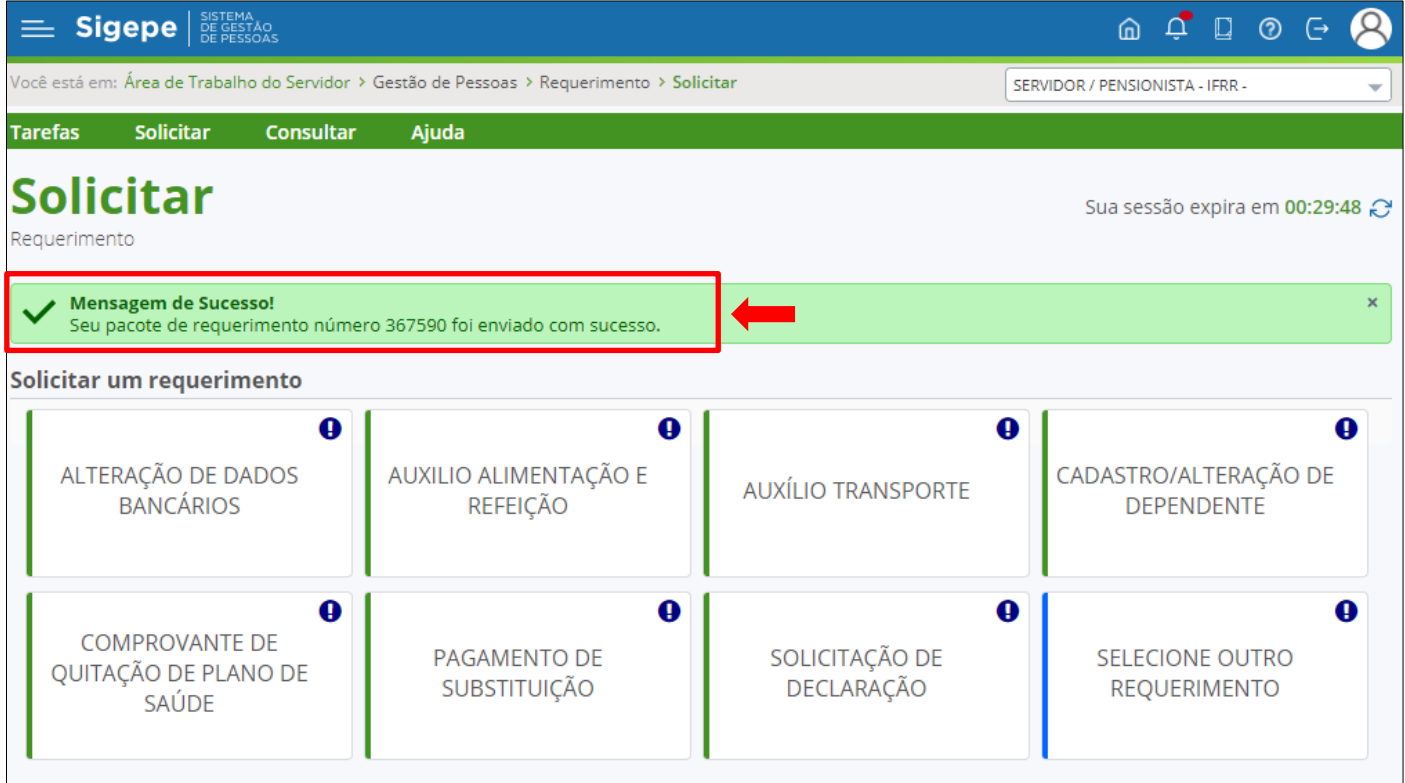

## **8. CONSULTAR E DAR CIENCIA**

Consultar requerimentos em ANÁLISE, DEFERIDOS ou INDEFERIDOS.

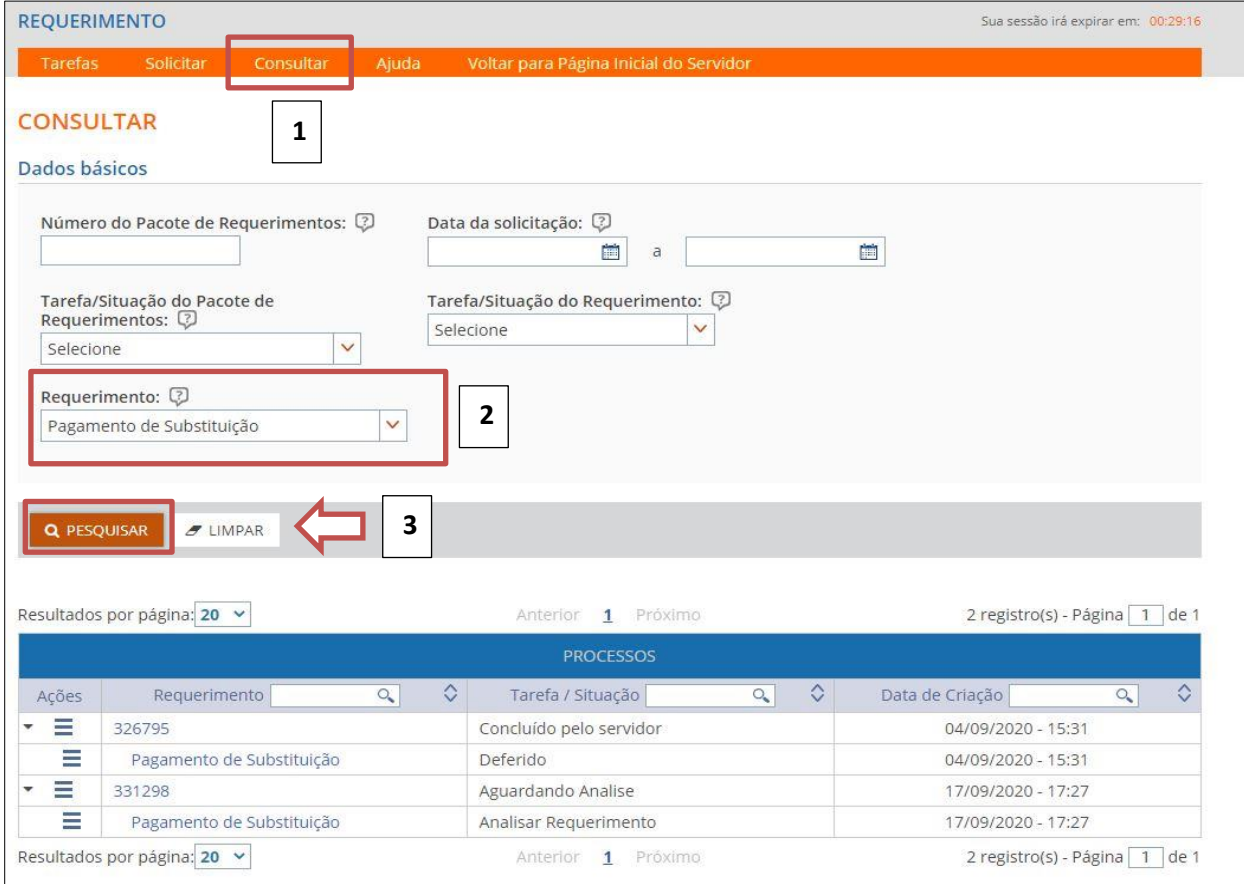

Dar ciência após a análise ou pagamento.

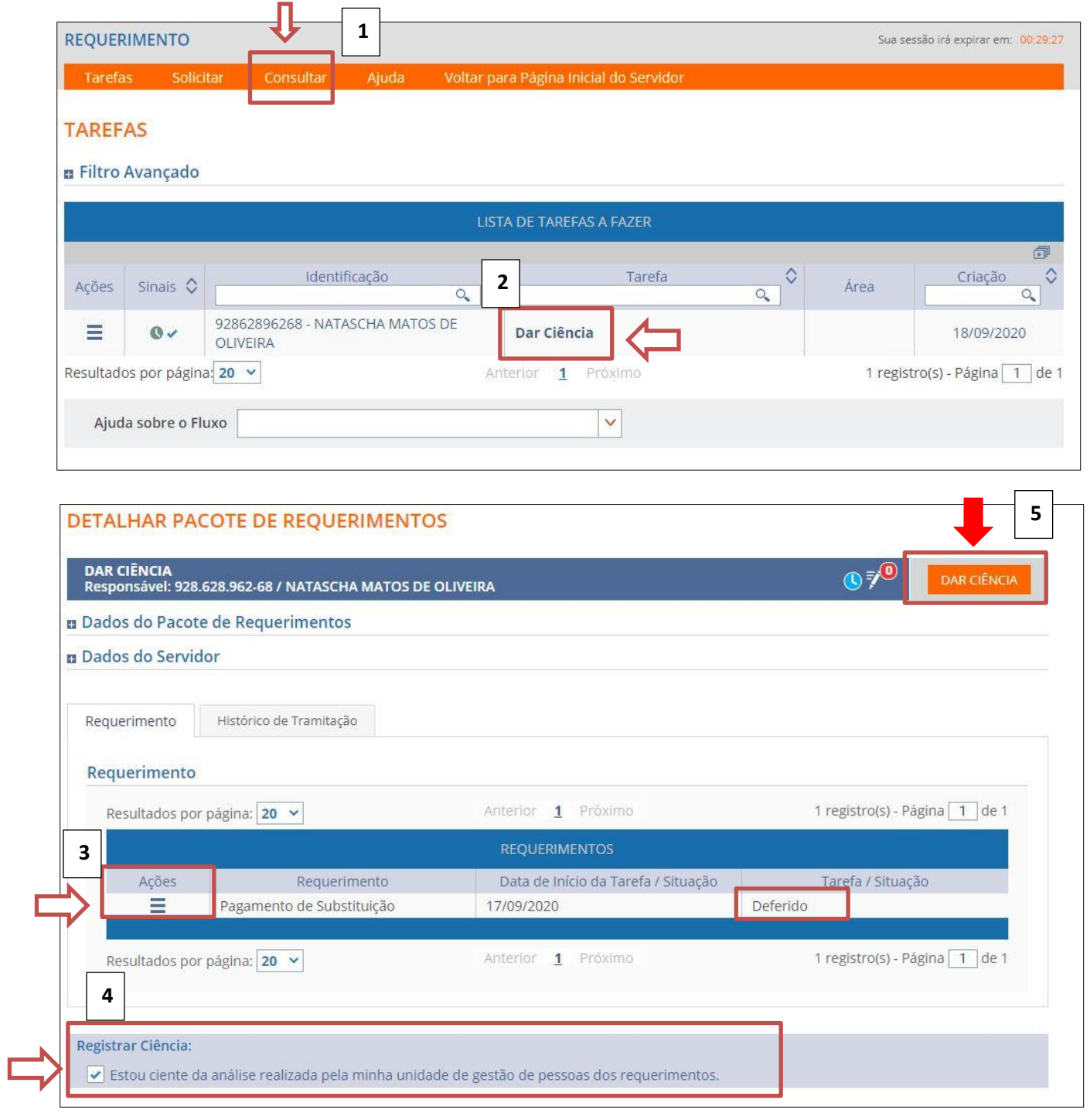

## PARA INFORMAÇÕES E DÚVIDAS:

E-mail: [pagamento.dgp@ifrr.edu.br](mailto:pagamento.dgp@ifrr.edu.br)

E-mail: [dgp@ifrr.edu.br](mailto:dgp@ifrr.edu.br)